# Esempio di configurazione degli switch Catalyst per Microsoft Network Load Balancing <u>r</u>

# Sommario

Introduzione **Prerequisiti Requisiti** Componenti usati Premesse Modalità unicast Modalità Multicast Modalità IGMP **Avvertenze Configurazione** Esempio di rete Configurazione per la modalità multicast Configurazione per la modalità IGMP **Verifica** Verifica modalità Multicast Verifica modalità IGMP Risoluzione dei problemi

# Introduzione

In questo documento viene descritto come configurare gli switch Cisco Catalyst in modo che interagiscano con Bilanciamento carico di rete (NLB) di Microsoft.

## **Prerequisiti**

## **Requisiti**

Nessun requisito specifico previsto per questo documento.

## Componenti usati

Le informazioni fornite in questo documento si basano sulle seguenti versioni software e hardware:

- $\bullet$  Switch Cisco Catalyst serie 6500 con Supervisor Engine 2T (Sup2T) e software Cisco IOS $^\circledR$ versione 15.1(1)SY1
- Switch Cisco Catalyst serie 4948 con software Cisco IOS versione 15.0(2)SG7

• Server Microsoft Windows

Nota: per i comandi usati per attivare queste funzionalità su altre piattaforme Cisco, consultare le relative guide alla configurazione.

Le informazioni discusse in questo documento fanno riferimento a dispositivi usati in uno specifico ambiente di emulazione. Su tutti i dispositivi menzionati nel documento la configurazione è stata ripristinata ai valori predefiniti. Se la rete è operativa, valutare attentamente eventuali conseguenze derivanti dall'uso dei comandi.

## Premesse

La tecnologia NLB può essere utilizzata per distribuire le richieste client su un set di server. Per garantire che i client ottengano sempre livelli di prestazioni accettabili, Bilanciamento carico di rete di Microsoft Windows consente di aggiungere ulteriori server in modo da poter scalare le applicazioni senza stato, ad esempio i server Web basati su IIS, con l'aumento del carico del client. Riduce inoltre i tempi di inattività causati da malfunzionamenti dei server.

Microsoft Windows NLB è una tecnologia di clustering offerta come parte di tutti i sistemi operativi della famiglia Windows 2000 Server e Windows 2003 Server. Fornisce un unico indirizzo IP virtuale per tutti i client come indirizzo IP di destinazione per l'intero cluster.

Èpossibile configurare Bilanciamento carico di rete in modo che funzioni in una delle tre modalità seguenti:

- modalità Unicast
- Modalità Multicast
- Modalità IGMP (Internet Group Management Protocol)

### Modalità unicast

Di seguito sono riportate alcune note sull'utilizzo di Bilanciamento carico di rete in modalità unicast:

- In modalità Unicast, Bilanciamento carico di rete sostituisce l'indirizzo MAC (Media Access Control) effettivo di ogni server del cluster con un indirizzo MAC NLB comune. Quando tutti i server del cluster hanno lo stesso indirizzo MAC, tutti i pacchetti inoltrati a tale indirizzo vengono inviati a tutti i membri del cluster. Bilanciamento carico di rete crea un indirizzo MAC fittizio e lo assegna a ogni server nel cluster Bilanciamento carico di rete. Bilanciamento carico di rete assegna a ogni server di Bilanciamento carico di rete un indirizzo MAC fittizio diverso, in base all'ID host del membro. Questo indirizzo viene visualizzato nell'intestazione del frame Ethernet.
- L'indirizzo MAC viene utilizzato nell'intestazione ARP (Address Resolution Protocol), non nell'intestazione Ethernet. Lo switch utilizza l'indirizzo MAC nell'intestazione Ethernet, non l'intestazione ARP. Ciò causa un problema quando un pacchetto viene inviato al cluster Bilanciamento carico di rete con l'indirizzo MAC di destinazione come indirizzo MAC del cluster 00-bf-ac-10-00-01. Lo switch visualizza la tabella della memoria indirizzabile al contenuto (CAM) per l'indirizzo MAC 00-bf-ac-10-00-01 e, poiché non è presente alcuna porta

registrata con l'indirizzo MAC del cluster Bilanciamento carico di rete 00-bf-ac-10-00-01, il frame viene consegnato a tutte le porte dello switch. Questo introduce l'allagamento unicast. Per evitare l'allagamento, Cisco consiglia di utilizzare una VLAN dedicata per Bilanciamento carico di rete in modo che l'allagamento sia limitato.

## Modalità Multicast

Di seguito sono riportate alcune note sull'utilizzo di Bilanciamento carico di rete in modalità multicast:

- $\bullet$  In modalità Multicast, l'amministratore di sistema fa clic sul pulsante Multicast nell'interfaccia utente della configurazione di Bilanciamento carico di rete Microsoft. Questa opzione consente ai membri del cluster di rispondere agli ARP per l'indirizzo virtuale utilizzando un indirizzo MAC multicast, ad esempio 0300.5e01.0101.
- Il processo ARP non viene completato per gli indirizzi MAC multicast (in questo modo viene interrotta la RFC 1812). Per raggiungere il cluster all'esterno della subnet locale è necessario un indirizzo MAC statico.
- L'indirizzo IP virtuale è 10.100.1.99 e l'indirizzo MAC multicast è 0300.5e01.0101. Immettere questo comando per popolare la tabella ARP in modo statico:

**arp 10.100.1.99 0300.5e01.0101**

Poiché i pacchetti in entrata dispongono di un indirizzo IP di destinazione unicast e di un ● indirizzo MAC di destinazione multicast, il dispositivo Cisco ignora questa voce e il pacchetto unicast esegue il flooding di ogni pacchetto associato a cluster. Per evitare questo problema, inserire una voce statica mac-address-table per commutare i pacchetti associati al cluster nell'hardware:

**mac address-table static 0300.5e01.0101 vlan 200 interface TenGigabitEthernet1/4 TenGigabitEthernet1/5**

Nota: Quando si mappa staticamente un indirizzo MAC su più porte, è supportato solo dal software sugli switch Cisco Catalyst serie 4500. Inoltre, l'uso di questa configurazione sullo switch Catalyst serie 4500 potrebbe causare un utilizzo elevato della CPU. Per evitare questo problema, è possibile isolare Bilanciamento carico di rete su una VLAN specifica, aggiungere solo le voci ARP statiche e consentire il flooding su tale VLAN.

## Modalità IGMP

Di seguito sono riportate alcune note sull'utilizzo di Bilanciamento carico di rete in modalità IGMP:

L'utilizzo di Bilanciamento carico di rete in modalità IGMP richiede una quantità minima di ●configurazione manuale. L'indirizzo MAC virtuale rientra nell'intervallo IANA (Internet Assigned Numbers Authority) e inizia con 0100.5exx.xxxx. Poiché l'indirizzo MAC è ora conforme alle specifiche IANA, gli switch Cisco possono programmare dinamicamente l'indirizzo MAC con l'uso dello snooping IGMP. In questo modo, non è più necessario

programmare manualmente l'indirizzo MAC sulle mappe delle porte richieste in modalità Multicast per evitare che la VLAN venga inondata.

- Lo snooping IGMP programma automaticamente l'indirizzo MAC virtuale quando lo switch riceve un rapporto di appartenenza da un membro del cluster. Inoltre, è necessario programmare una porta del router per la VLAN Bilanciamento carico di rete con l'uso del protocollo PIM (Protocol Independent Multicast) o della funzione Query-List IGMP.
- Poiché l'indirizzo IP virtuale utilizza un indirizzo MAC multicast, non è raggiungibile all'esterno della subnet locale. Per risolvere questo problema, è necessario configurare una voce ARP statica su ciascun dispositivo con un'interfaccia di layer 3 (L3) nella VLAN del cluster. Completare questa operazione come nella modalità Multicast. Ad esempio, se l'indirizzo IP virtuale è 10.100.1.99 e l'indirizzo MAC multicast è 0100.5e01.0101, utilizzare questo comando per popolare la tabella ARP in modo statico:

**arp 10.100.1.99 0100.5e01.0101**

#### Avvertenze

Di seguito sono riportate alcune note importanti da tenere presenti quando si utilizza Bilanciamento carico di rete in modalità IGMP:

- Come mostrato nell'ID bug Cisco <u>[CSCsw72680](https://tools.cisco.com/bugsearch/bug/CSCsw72680)</u>, non è possibile usare PIM sull'interfaccia virtuale dello switch VLAN (SVI) di Bilanciamento carico di rete con alcune versioni del codice. Visualizzare i dettagli dei bug delle versioni di codice che risolvono questo problema o usare la funzione di query sullo snooping IGMP.
- Come rilevato nel bug Cisco <u>IDCSCsy62709</u>, i pacchetti vengono duplicati per tutto il traffico instradato ai server Bilanciamento carico di rete in modalità IGMP. Visualizzare i dettagli del bug per le versioni del codice interessate.
- A causa di una limitazione hardware rilevata dall'ID bug Cisco <u>[CSCug49149,](https://tools.cisco.com/bugsearch/bug/CSCug49149)</u> il traffico di Bilanciamento carico di rete non può essere inviato tramite un Etherchannel distribuito sulla stessa scheda di linea 6708 quando lo switch viene eseguito in modalità PFC3B o PFC3C. Il canale della porta deve essere collegato in modo che tutti i collegamenti membri si trovino sullo stesso motore di inoltro.

## **Configurazione**

In questa sezione viene descritto come configurare Bilanciamento carico di rete per le piattaforme Cisco Catalyst serie 6500 e 4948 con esecuzione in modalità Multicast o IGMP.

## Esempio di rete

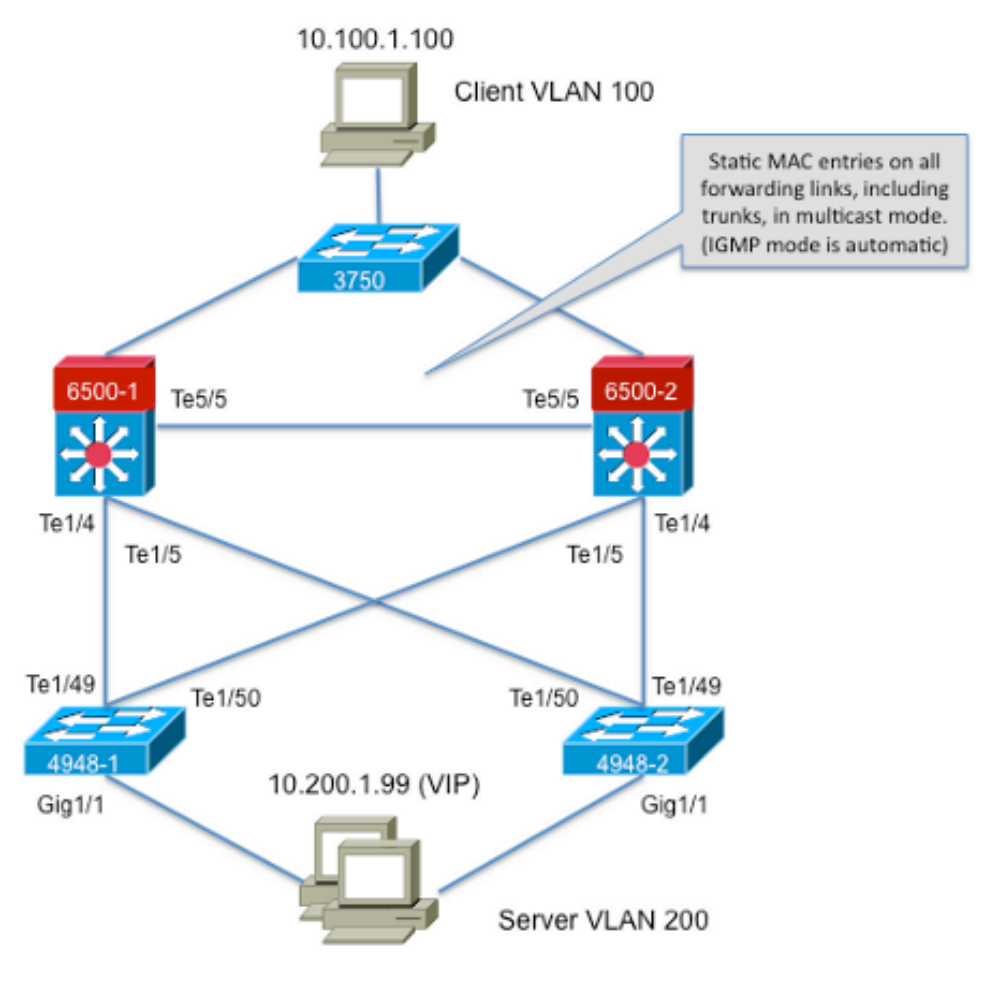

239.1.1.1 (NLB group IP)

### Configurazione per la modalità multicast

In questa sezione viene descritto come configurare Bilanciamento carico di rete per le piattaforme Cisco Catalyst serie 6500 e 4948 con esecuzione in modalità multicast:

```
6500-1#show running-config
Building configuration...
!
hostname 6500-1
!
boot system flash disk0:s2t54-adventerprisek9-mz.SPA.151-1.SY1
!
interface TenGigabitEthernet1/4
switchport
switchport trunk allowed vlan 1,100,200
switchport mode trunk
!
interface TenGigabitEthernet1/5
switchport
switchport trunk allowed vlan 1,100,200
switchport mode trunk
!
interface Vlan100
ip address 10.100.1.1 255.255.255.0
!
! 
interface Vlan200
```

```
ip address 10.200.1.1 255.255.255.0
!
!
arp 10.100.1.88 0300.5e01.0101 ARPA
!
!
mac address-table static 0300.5e01.0101 vlan 200 interface TenGigabitEthernet1/4
TenGigabitEthernet1/5 TenGigabitEthernet5/5
!
end
```
Ecco alcune note importanti su questa configurazione:

- Il valore dell'indirizzo IP dell'interfaccia Vlan100 configura la VLAN utente.
- Il valore dell**'indirizzo IP dell'interfaccia Vlan200** configura la VLAN del cluster Bilanciamento carico di rete. È importante configurare il gateway predefinito del server Microsoft su questo indirizzo.
- $\bullet$  L'ARP 10.100.1.88.0300.5e01.0101 ARPA include tutte le interfacce L3 della VLAN ed è l'indirizzo IP virtuale dei server cluster di Bilanciamento carico di rete.
- La **tabella degli indirizzi MAC statica 0300.5e01.0101 vlan 200** crea una voce MAC statica per il mapping delle porte nello switch per l'indirizzo MAC virtuale multicast.

Nota: Assicurarsi di utilizzare la modalità Multicast nel cluster Bilanciamento carico di rete. Cisco consiglia di non utilizzare indirizzi MAC multicast che iniziano con 01 perché sono in conflitto con la configurazione IGMP.

```
4948-1#show running-config
Building configuration...
!
hostname 4948-1
!
boot system bootflash:cat4500-entservices-mz.150-2.SG7
!
interface GigabitEthernet1/1
 switchport access vlan 200
!
interface TenGigabitEthernet1/49
  switchport trunk encapsulation dot1q
  switchport trunk allowed vlan 1,100,200
 switchport mode trunk
!
interface TenGigabitEthernet1/50
 switchport trunk encapsulation dot1q
 switchport trunk allowed vlan 1,100,200
  switchport mode trunk
!
mac address-table static 0300.5e01.0101 vlan 200 interface Gi1/1 Te1/49 Te1/50
!
!
end
```
Nota: L'interfaccia statica 0300.5e01.0101 vlan 200 della tabella indirizzi mac crea una voce statica nello switch per l'indirizzo MAC virtuale multicast. È importante ricordare che è necessario aggiungere tutte le interfacce trunk che trasportano il traffico NLB tra gli switch.

Una volta definito un indirizzo MAC statico, il flooding è vincolato. Se si dimentica di includere un'interfaccia, il cluster Bilanciamento carico di rete verrà interrotto.

#### Configurazione per la modalità IGMP

In questa sezione viene descritto come configurare Bilanciamento carico di rete per le piattaforme Cisco Catalyst serie 6500 e 4948 con esecuzione in modalità IGMP:

```
6500-1#show running-config
Building configuration...
!
hostname 6500-1
!
boot system flash disk0:s2t54-adventerprisek9-mz.SPA.151-1.SY1
!
ip igmp snooping querier
!
!
vlan configuration 1,100
 no ip igmp snooping querier
! 
vlan configuration 200
ip igmp snooping querier address 10.200.1.1
!
!
interface TenGigabitEthernet1/4
 switchport
 switchport trunk allowed vlan 1,100,200
 switchport mode trunk
!
interface TenGigabitEthernet1/5
  switchport
 switchport trunk allowed vlan 1,100,200
 switchport mode trunk
!
!
interface Vlan100
  ip address 10.100.1.1 255.255.255.0
!
! 
interface Vlan200
 ip address 10.200.1.1 255.255.255.0
!
!
arp 10.100.1.99 0100.5e01.0101 ARPA
!
!
end
```
Ecco alcune note importanti su questa configurazione:

- Il querier dello snooping ip igmp abilita la funzione del querier dello snooping.
- L'indirizzo 10.200.1.1 del querier dello snooping ip igmp configura il querier dello snooping per la VLAN Bilanciamento carico di rete.
- La VLAN utente è l'interfaccia Vlan100.
- La VLAN del cluster Bilanciamento carico di rete è l**'interfaccia Vlan200**. È importante configurare il gateway predefinito del server Microsoft su questo indirizzo (indirizzo IP 10.200.1.1 255.255.255.0).
- L'indirizzo **ARP 10.100.1.99.0100.5e01.0101 ARPA** è l'indirizzo IP virtuale dei server cluster di Bilanciamento carico di rete. L'ARP statico deve essere su tutte le interfacce L3 della VLAN.

```
4948-1#show running-config
Building configuration...
!
hostname 4948-1
!
boot system bootflash:cat4500-entservices-mz.150-2.SG7
!
interface GigabitEthernet1/1
 switchport access vlan 200
!
interface TenGigabitEthernet1/49
  switchport trunk encapsulation dot1q
 switchport trunk allowed vlan 1,100,200
 switchport mode trunk
!
interface TenGigabitEthernet1/50
 switchport trunk encapsulation dot1q
  switchport trunk allowed vlan 1,100,200
  switchport mode trunk
!
end
```
Nota: Non è necessario configurare voci statiche, in quanto lo snooping IGMP esegue questa operazione in modo dinamico in questa modalità. Inoltre, non è richiesta alcuna configurazione speciale per questa modalità sugli switch di layer 2 (L2) downstream.

## Verifica

Per verificare che la configurazione funzioni correttamente, consultare questa sezione.

Nota: Lo [strumento Output Interpreter](https://www.cisco.com/cgi-bin/Support/OutputInterpreter/home.pl) (solo utenti [registrati](//tools.cisco.com/RPF/register/register.do)) (OIT) supporta alcuni comandi show. Usare l'OIT per visualizzare un'analisi dell'output del comando show.

#### Verifica modalità Multicast

Immettere il comando show ip arp per visualizzare la cache ARP:

6500-1#**show ip arp** Protocol Address Age (min) Hardware Addr Type Interface Internet 10.100.1.99 - 0300.5e01.0101 ARPA

Immettere il comando show mac address-table static per visualizzare una voce statica e dinamica specifica della tabella degli indirizzi MAC o le voci statiche e dinamiche della tabella degli indirizzi MAC su un'interfaccia o VLAN specifica:

6500-1#**show mac address-table static add 0300.5e01.0101**

vlan mac address type learn age ports ----+---------------+-------+-----+------+----------------- 200 0300.5e01.0101 static No - Te1/4 Te1/5 Te5/5

4948-1#**show mac address-table static add 0300.5e01.0101**

Multicast Entries vlan mac address type ports ------+---------------+-------+-------------------- 200 0300.5e01.0101 static Gi1/1,Te1/49,Te1/50

#### Verifica modalità IGMP

Immettere il comando show ip arp per visualizzare la cache ARP:

6500-1#**show ip arp**

Protocol Address Age (min) Hardware Addr Type Interface Internet 10.100.1.99 - 0100.5e01.0101 ARPA

Immettere il comando show ip igmp snooping router per visualizzare la porta del router programmata dalle query ricevute dal query di snooping upstream:

4948-1#**show ip igmp snooping mrouter**

Vlan ports ---- ----- 200 Te1/49(dynamic)

Immettere il comando show mac address-table multicast igmp-snooping per visualizzare l'indirizzo MAC aggiunto dinamicamente che viene appreso dallo snooping IGMP e le porte membro:

4948-1#**show mac address-table multicast igmp-snooping**

Multicast Entries vlan mac address type ports ------+---------------+------+-------------

200 0100.5e01.0101 igmp Gi1/1,Te1/49

Immettere il comando show ip igmp snooping groups per visualizzare l'elenco delle porte dei membri del cluster aggiunti al gruppo multicast:

4948-1#**show ip igmp snooping groups**

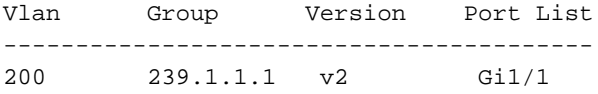

## Risoluzione dei problemi

Al momento non sono disponibili informazioni specifiche per la risoluzione dei problemi di questa configurazione.